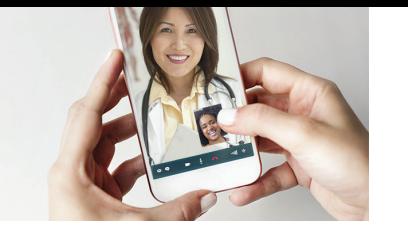

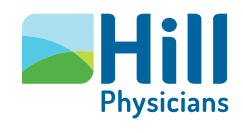

# Preparing for your Video Visit: day of your visit

When it's time to start your Video Visit, follow these easy steps below.

**Mobile device users** 

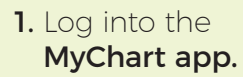

2. Click on **Visits**, then select your scheduled Video Visit (see attached screenshot).

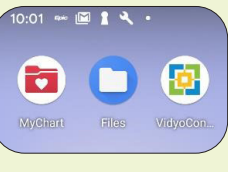

Step 1

Step 3

the ann installed:

**O** Appointme

MAY Video Visit<br>24 Sunday, May 24, 2020 Starts at 3:00 PM Hill Health Test MD, DO

 $e$ / eCheck-In

X Cancel

3. Click on eCheck-In\*.

Step 2

In The

۰

**GET READY** 

ow on file. Confirm Appointment

eCheck-In Complete

Thanks for using eCheck-In. The<br>information you've submitted is

onfirm now to skip the reminder all for this appointment. view Instructions

**BEGIN VISIT** 

 $\infty$ 

**MyHillChart** 

- 4. Click Begin Visit".
- 5. Click Join Via the Browser or Join Via the App<sup>o</sup>.

## Joining Via the Browser

(recommended for new users)

- **6a.** Click allow to give **Access to Your** Microphone and Camera.
- 7a. Click the check box to Agree to the Terms and Conditions.

#### 8. Click Join.

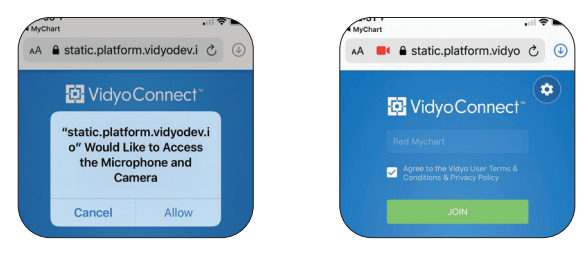

Step 6a

#### Step 7a & 8

Joining Via the App (recommended for patients who previously downloaded the VidyoConnect app)

**6b.** Click **Open** on the "Open in VidyoConnect" message.

#### 7b. Click Join.

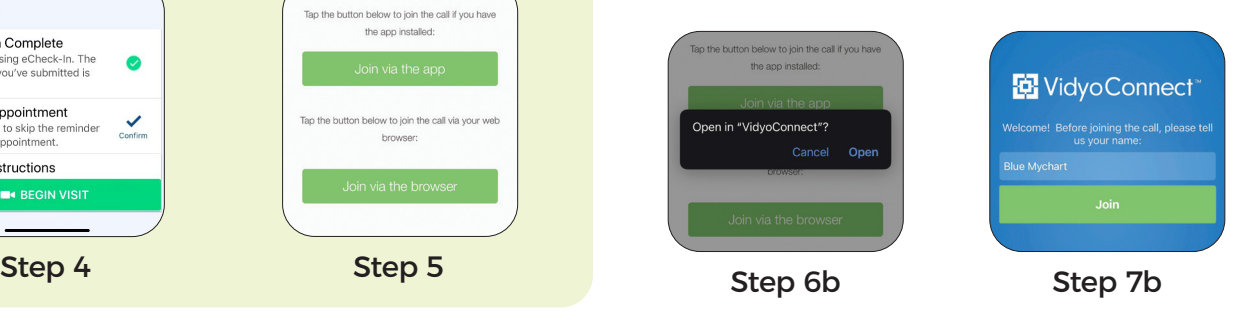

 \* You can complete eCheck-In up to three days prior to your visit. eCheck-In is not required, but recommended. Patients may be required to pay the Video Visit copay during the eCheck-in process. To avoid delays, please be prepared to enter payment information when prompted. Contact your practice directly for additional information.

\*\* You can join your visit up to 60 minutes prior to and 15 minutes after your appointment. You will have to schedule a new appointment if you miss this window.

^ To download the VidyoConnect app, go to: [hpmg.health4.vidyoconnect.com](https://hpmg.health4.vidyoconnect.com/download.html?lang=en) or select Join via the app in Step 6.

# **Continued on next page**

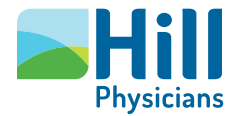

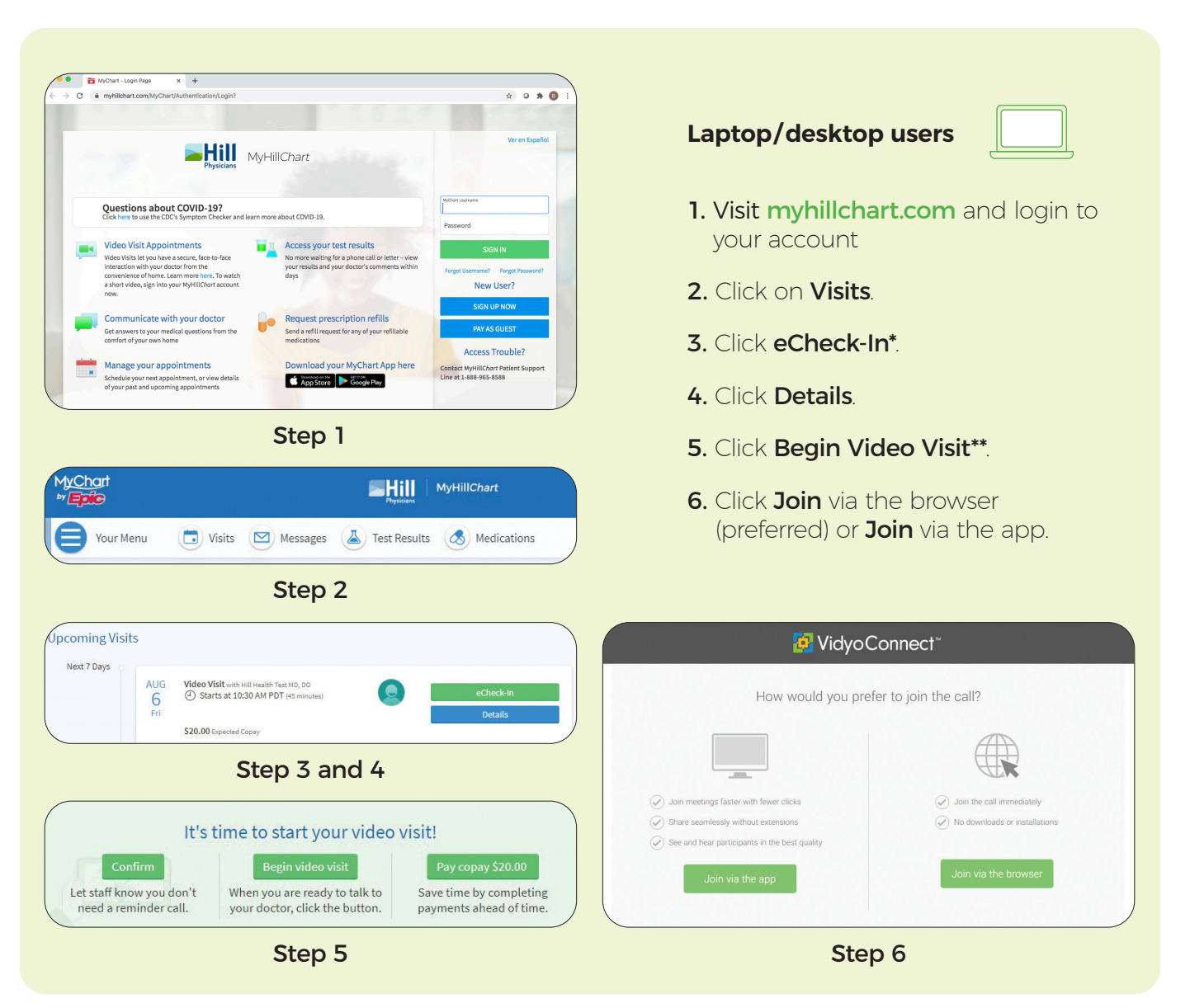

 \*You can complete eCheck-In up to three days prior to your visit. eCheck-In is not required, but recommended. Patients may be required to pay the Video Visit copay during the eCheck-in process. To avoid delays, please be prepared to enter payment information when prompted. Contact your practice directly for additional information.

\*\*You can join your visit up to 60 minutes prior to and 15 minutes after your appointment. You will have to schedule a new appointment if you miss this window. ^ To download the VidyoConnect app, go to: [hpmg.health4.vidyoconnect.com](https://hpmg.health4.vidyoconnect.com/download.html?lang=en) or select Join via the app in Step 6.

### **Please contact our MyHillChart support team at (888) 965-8588 if you need technical assistance.**